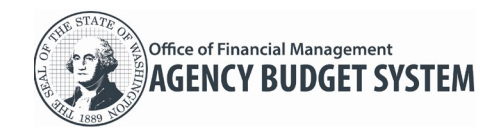

# **This job aid includes information for agency budget operations and agency edit users.**

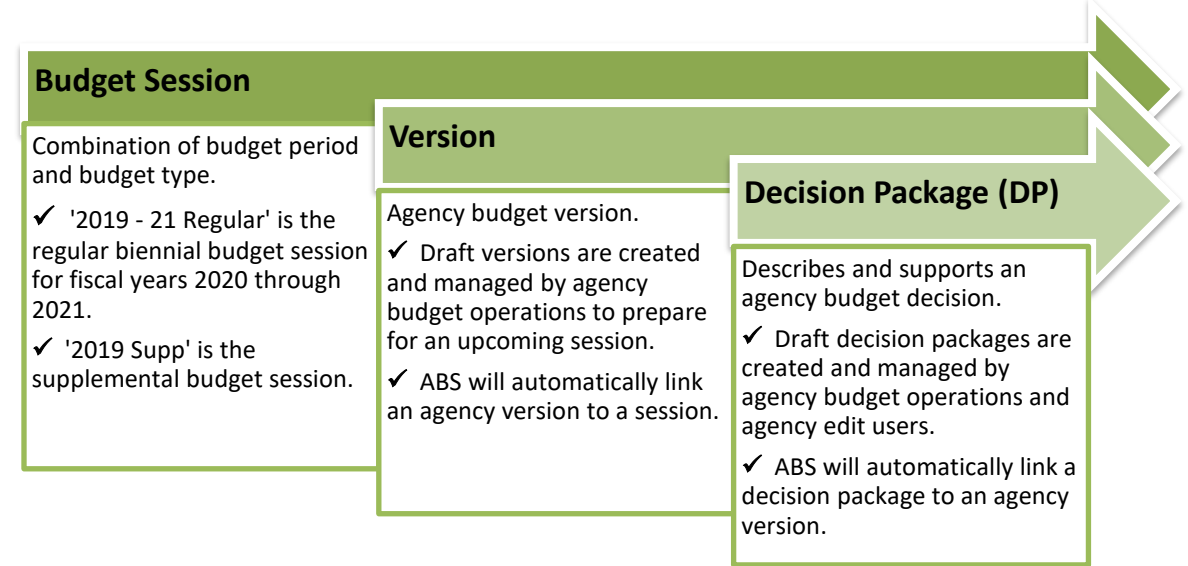

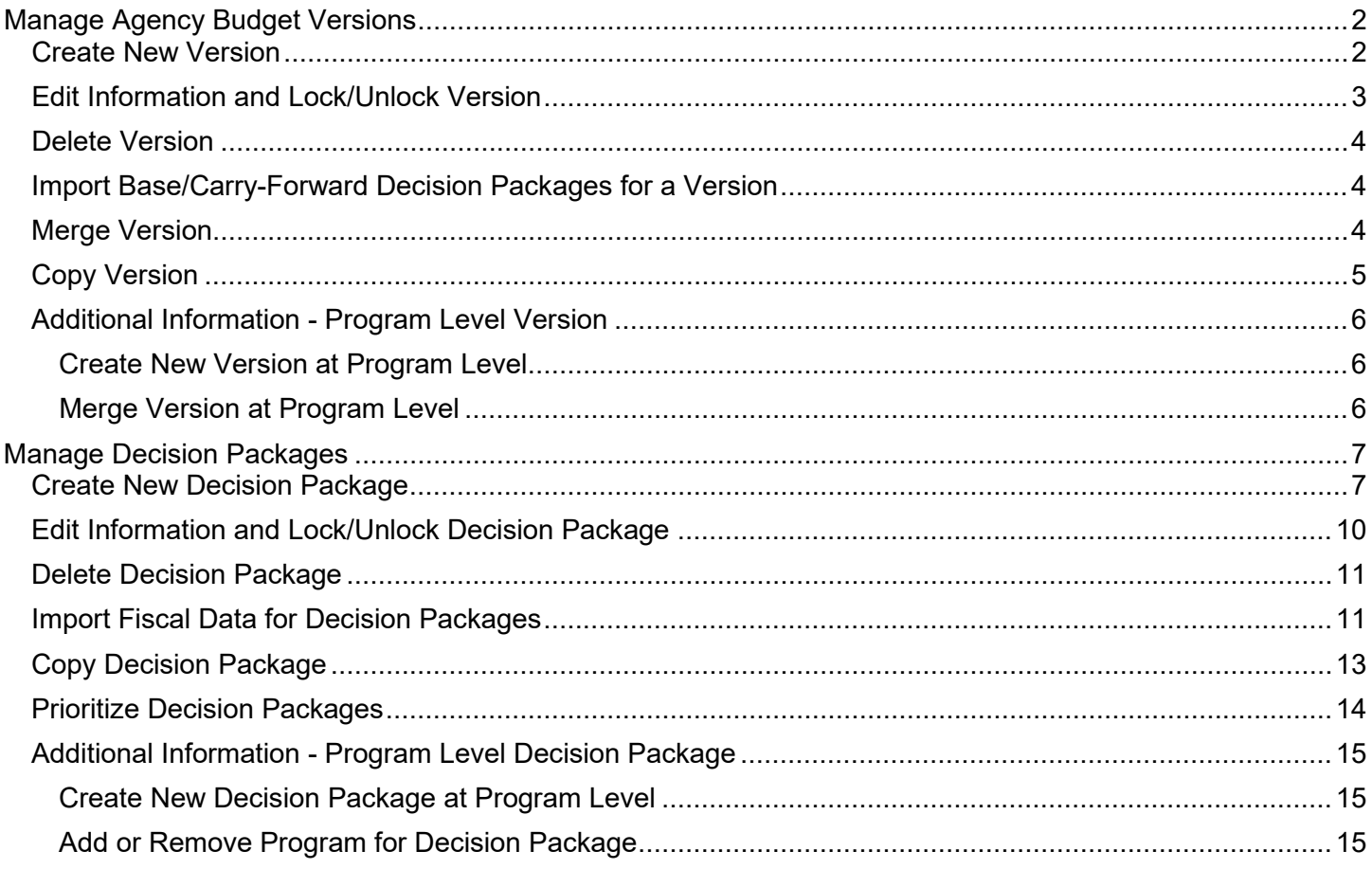

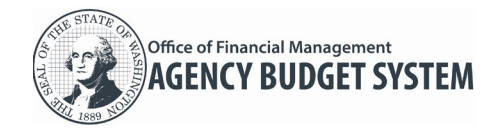

#### <span id="page-1-0"></span>Manage Agency Budget Versions

Agency budget operations users can create and manage versions to prepare for an upcoming budget session.

- Agency budget operations users can create multiple versions to coordinate decision packages and collaborate with other people before submitting their budget to OFM. For example, you can create multiple agency budget versions to develop different 'what if' scenarios.
- ABS will automatically update the status for a version as it moves through the budget process. For example, a version will remain in 'draft' status until it is submitted to OFM.

#### <span id="page-1-1"></span>Create New Version

- 1. **Select:** Budget menu.  $\rightarrow$  ABS will display a list of versions for the budget session.  $\rightarrow$  ABS will display 'no records found' if there are no agency versions for the budget session. 2. **Select:** Create New Version. Create New Version ABS does not allow duplicates for In this example, we input '1ZZZ' for the version code. version code/title in the same Version Code<sup>\*</sup> budget session. 1777 3. **Input:** Version Code.  $\rightarrow$  Use letters and/or numbers to create a 2 to 8 digit version code.  $\rightarrow$  Do not use letters 'O' or 'I'. This helps to avoid confusion with the numbers '0' (zero) and '1' (one). 4. **Input:** Version Title. In this example, we input 'Sample' for the version title.<br>  $V$ ersion <code>code\* Title\*</code>  $\rightarrow$  Use up to 35 letters and/or numbers to create a version title. 1ZZZ Sample **5.** Select: **Q** Radio button next In this example, the new version will not include Base and Carry-forward to Yes or No to indicate if you decision package information. want to include base and **Include Base and** carry-forward decision Carryforward package information.  $\rightarrow$  If you select Yes, ABS will  $\odot$  No Yes automatically import base and carry-forward decision packages from OFM for the version.  $\rightarrow$  When applicable, ABS will prompt you to indicate if the version is a recast. ABS will only display this option if it is applicable for the budget session. For example,
	- Is this a recast version? Yes Mo

ABS will not display the recast option for budget versions created for the 2019 - 21

Regular session because it is not applicable for that budget session.

 If recast is 'no', the budget source will be 'agency'. If recast is 'yes', the budget source will be 'enacted'.

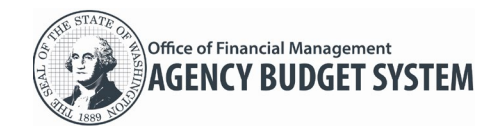

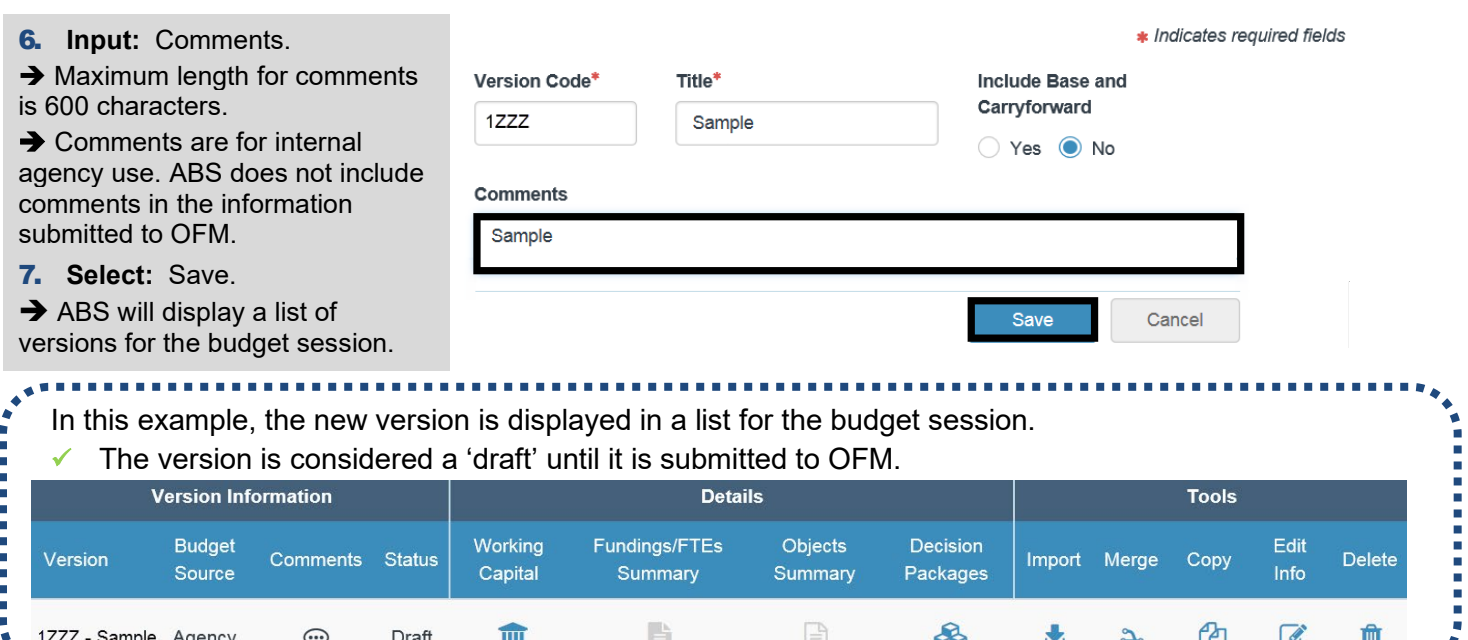

## <span id="page-2-0"></span>Edit Information and Lock/Unlock Version

Agency budget operations users can edit information for a version.

- $\checkmark$  The version code cannot be edited.
- $\checkmark$  When a version is locked, ABS will also lock decision packages in the version.

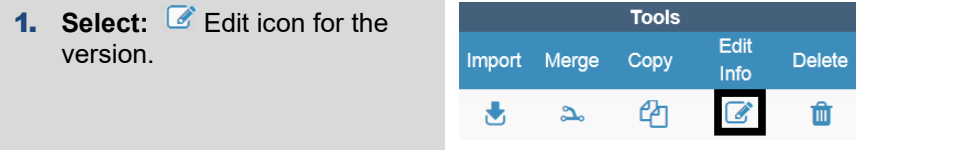

- 2. **Edit:** Title, indicator for locked, and/or comments.
- 3. **Select:** Save.

 $\rightarrow$  If a version is locked, decision packages cannot be added, updated, or deleted for that version.

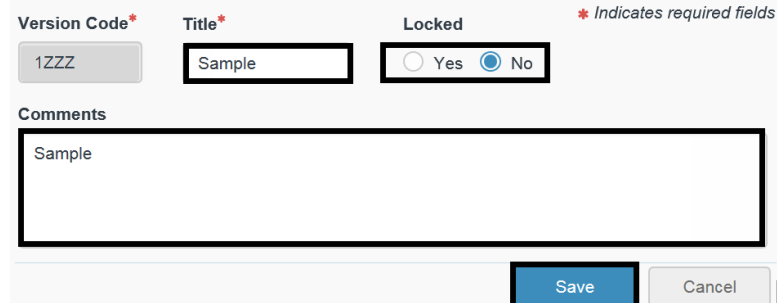

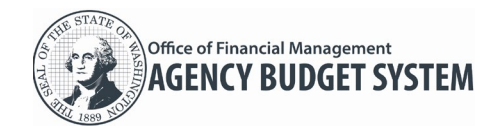

## <span id="page-3-0"></span>Delete Version

Agency budget operations users can delete a version.

 $\checkmark$  If the version includes decision packages and/or working capital information, those elements will also be deleted with the version.

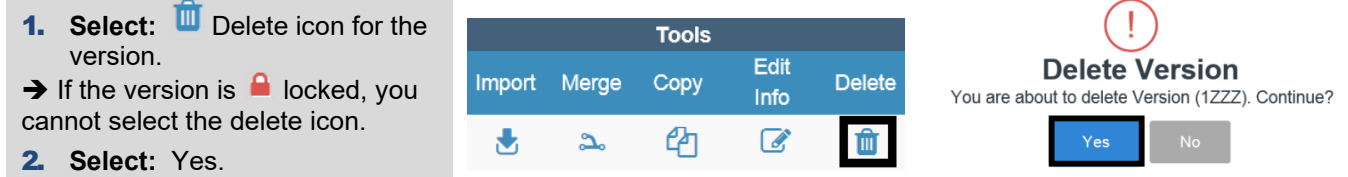

## <span id="page-3-1"></span>Import Base/Carry-Forward Decision Packages for a Version

Agency budget operations users can import base/current biennium (CB) and carry-forward (CL) decision packages for a version. For example, agency budget operations may need to import decision packages based on discussions with their OFM budget analyst.

 $\checkmark$  The import process uses data from OFM. If the version already includes the base or carry-forward decision package, it will be updated during the import process.

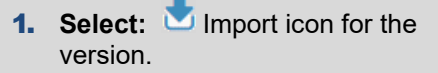

2. **Select:** Yes.

 $\rightarrow$  ABS will import decision package information from OFM.

 $\rightarrow$  ABS will  $\rightarrow$  lock decision packages for current biennium (CB) and carry-forward (CL).

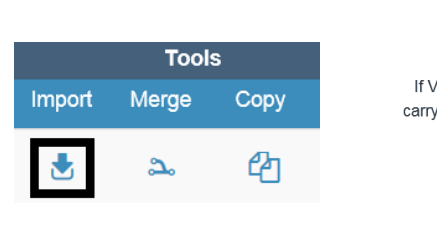

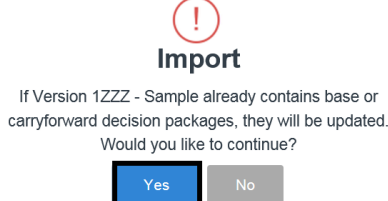

# <span id="page-3-2"></span>Merge Version

Agency budget operations users can merge one version into another version in the same budget session.  $\checkmark$  You cannot merge versions if they are in different budget sessions.

**1.** Select: **A** Merge icon for a version. This is the source version.

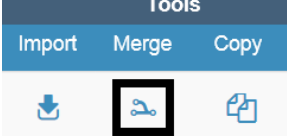

ABS will prompt you to select a version in the budget session.

- 2. **Select:** Version. This is the destination version.
- **→** You cannot merge a source version into a  $\blacksquare$  locked destination version.

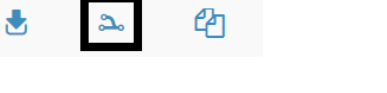

In this example, we select '1XYZ - Sample' as the destination version.

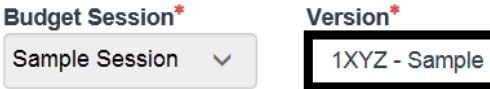

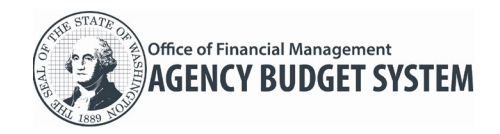

ABS will display a checkbox if decision packages with the same code/title already exist in the destination version.

3. **Select:** Checkbox if you want to overwrite existing decision package data.

 $\rightarrow$  If you select the checkbox, ABS will display a list of decision packages that will be overwritten.

 $\rightarrow$  If you do not select the checkbox, ABS will not display a list of decision packages because data will not be overwritten.

Overwrite existing data

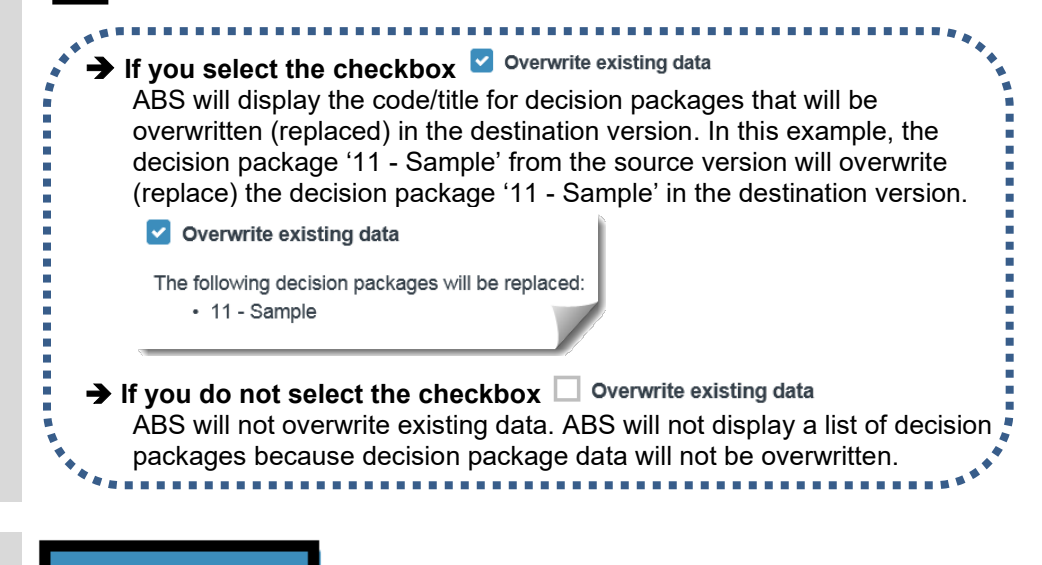

4. **Select:** Merge.  $\rightarrow$  ABS will merge the source version information into the destination version.

# <span id="page-4-0"></span>Copy Version

Agency budget operations users can copy a version to create a new version.

 If the version includes decision packages, ABS will copy maintenance level (ML) and policy level (PL) decision packages into a new version.

 $\rightarrow$  If the new version will be in the same budget session, ABS will copy all elements. For example, if the version includes decision packages with fiscal details, attachments, and IT addendum, all of those elements will be copied into the new version.

 $\rightarrow$  If the new version will be in a different budget session, ABS will not copy all of the decision package details because they may not be relevant across budget sessions. For example, ABS will not copy information from OFM questions, agency questions, reference documents, or IT addendum.

ABS will not copy base/current biennium (CB) or carry-forward (CL) decision packages.

Merge

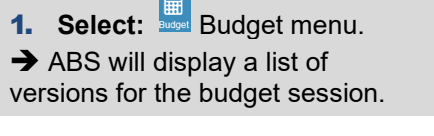

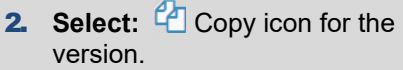

 $\rightarrow$  ABS will copy this version to create a new version.

3. **Select:** Budget session. This is for the new version.

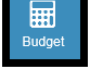

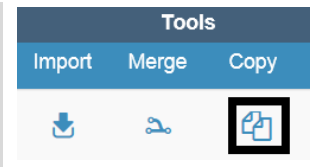

**Budget Session\*** 

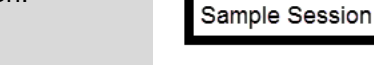

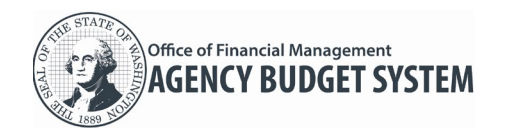

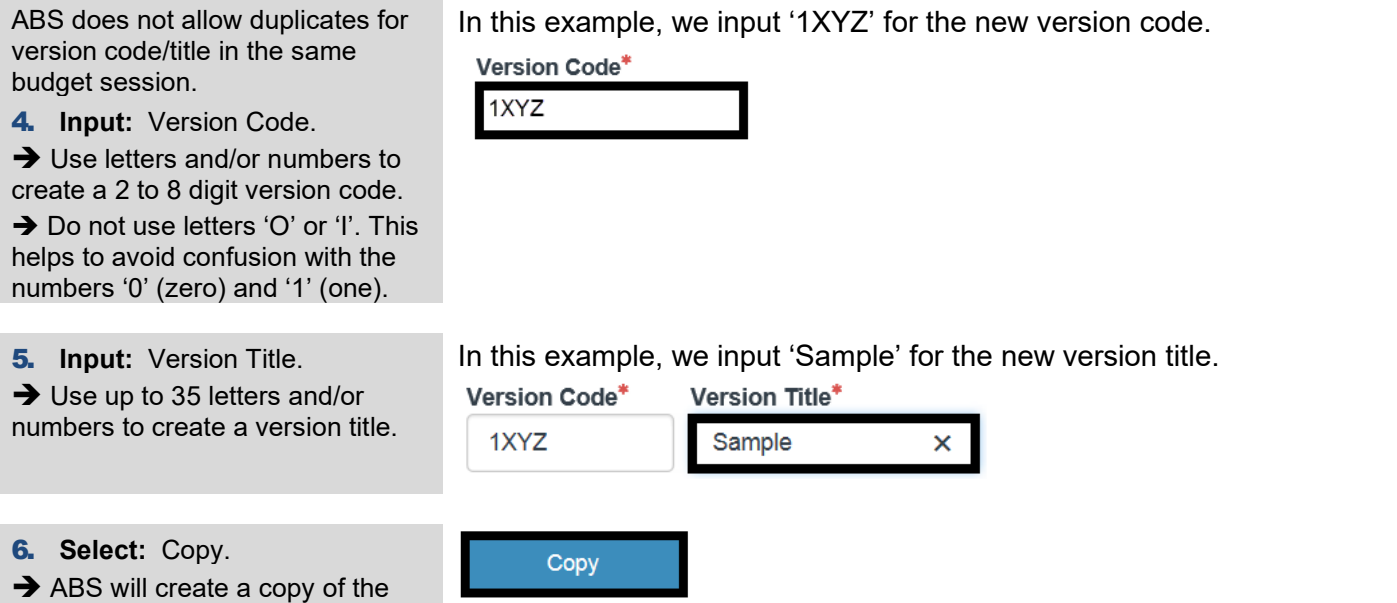

## <span id="page-5-0"></span>Additional Information - Program Level Version

ABS will provide additional prompts and information if your agency is required to manage versions at the program level.

## <span id="page-5-1"></span>Create New Version at Program Level

version.

ABS will prompt you to select a program when you create a new version.

 $\checkmark$  You will only receive this prompt if your agency is required to manage versions at the program level. For example, agency 300 (DSHS) will manage versions at the program level.

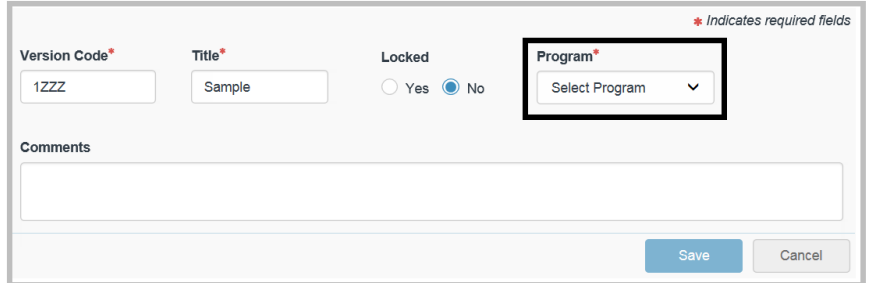

## <span id="page-5-2"></span>Merge Version at Program Level

ABS will provide additional information when you merge a version.

- $\checkmark$  ABS will not overwrite the program in the destination version if it is different than the source version.
- $\checkmark$  ABS will not overwrite fiscal details in the destination version if they are different than the source version.

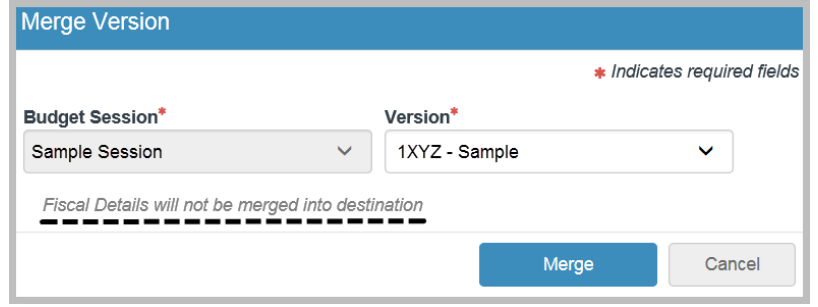

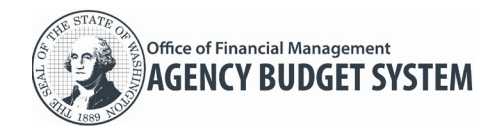

### <span id="page-6-0"></span>Manage Decision Packages

Both agency budget operations users and agency edit users can create and manage maintenance level (ML) and policy level (PL) decision packages.

- You can create multiple decision packages to develop different budget and 'what if' scenarios.
- $\checkmark$  ABS will automatically update the status for a decision package as it moves through the budget process. For example, a decision package will remain in 'draft' status until it is submitted to OFM.

### <span id="page-6-1"></span>Create New Decision Package

Both agency budget operations users and agency edit users can create new maintenance level (ML) and policy level (PL) decision packages for a version.

New decision packages are automatically linked to an agency version for a budget session.

When you create a new decision package, ABS will prompt you to select a special use type. Special use decision packages require less information than a regular decision package. For example, use Activity (9Z) or Revenue (90) if the decision package will be limited to those special use types only. ABS will automatically adjust the data input process based on the type of decision package.

1. **Select:** Budget menu.

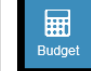

 $\rightarrow$  ABS will display a list of versions for the budget session.  $\rightarrow$  ABS will display 'no records found' if there are no versions for the budget session.

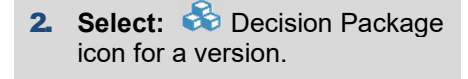

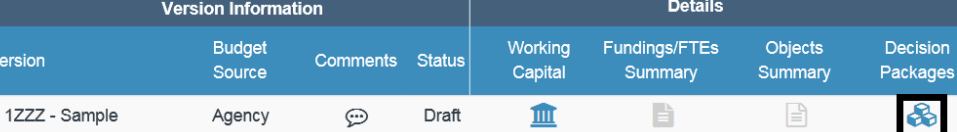

3. **Select:** Create New DP.

 $\rightarrow$  If the version is  $\blacksquare$  locked, you cannot create a new decision package.

4. **Select:** Special Use Type.  $\rightarrow$  Use Activity (9Z) or Revenue (90) if the decision package will be limited to those types only.

In this example, we select 'not applicable'.

Special Use Type \*

Create New DP

Not Applicable

ABS does not allow duplicates for decision package code/title at the same budget level in a version. For example, if the version already includes a special use Activity (9Z) decision package, ABS will not allow you to create another special use Activity (9Z) decision package for that version.

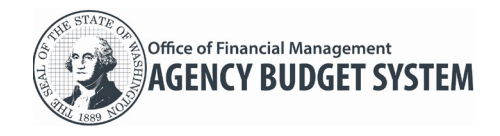

5. **Select:** Budget Level.

 $\rightarrow$  New decision packages are created with maintenance level (ML) or policy level (PL).

You cannot select the budget level if the special use type is other than 'not applicable'. ABS will display the budget level based on the special use type.

ABS does not allow duplicates for decision package code/title at the same budget level in a version.

6. **Select:** Code. Use the dropdown to select an available code.

-- or --

**Input:** Code.

 $\rightarrow$  Use letters and/or numbers to create a 2 digit decision package code.

 $\rightarrow$  Do not use letters 'O' or 'I'. This helps to avoid confusion with the numbers '0' (zero) and '1' (one).

ABS does not allow duplicates for decision package code/title at the same budget level in a version.

7. **Input:** Title.

 $\rightarrow$  Use up to 35 letters and/or numbers to create a decision package title.

8. **Select:** Type.

**→** Decision package types include central services, compensation, other, and transfers.

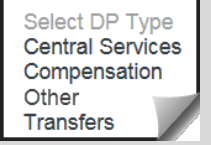

In this example, we select 'Maintenance Level'.

**Budget Level\*** 

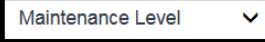

In this example, we input '11' for the decision package code.

Code<sup>\*</sup> Select - $11$ 

**Community** 

- You can select an available code from the dropdown or input a new code for the decision package if the special use type is 'not applicable'.
- $\rightarrow$  Select global  $\odot$  codes for common items.

 $\rightarrow$  Agency budget operations can use the ABS Admin menu to create available agency decision package codes/titles.

 $\rightarrow$  Some codes may not be available. ABS will identify these with 'Not Available' after the title.

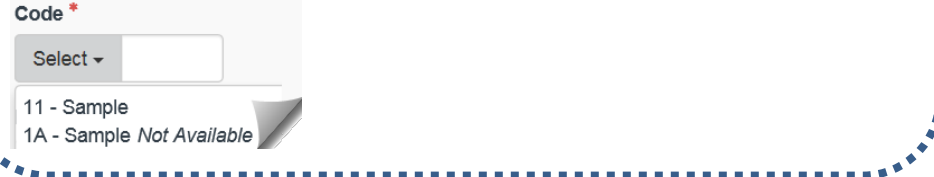

In this example, we input 'Sample' for a decision package title.

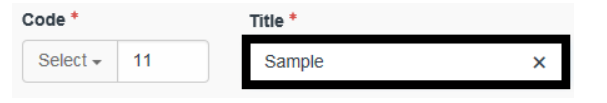

 $\rightarrow$  You cannot input the title if you selected an available code from the dropdown or if the special use type is other than 'not applicable'. Agency budget operations can use the ABS admin menu to manage agency decision package titles if needed.

In this example, we select 'Other'.

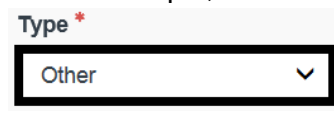

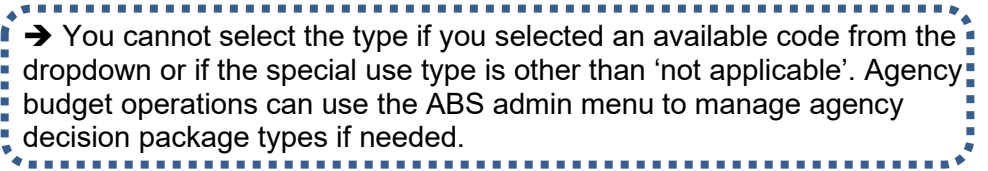

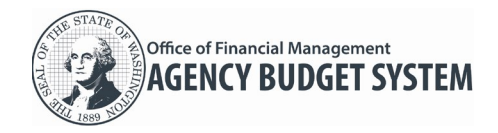

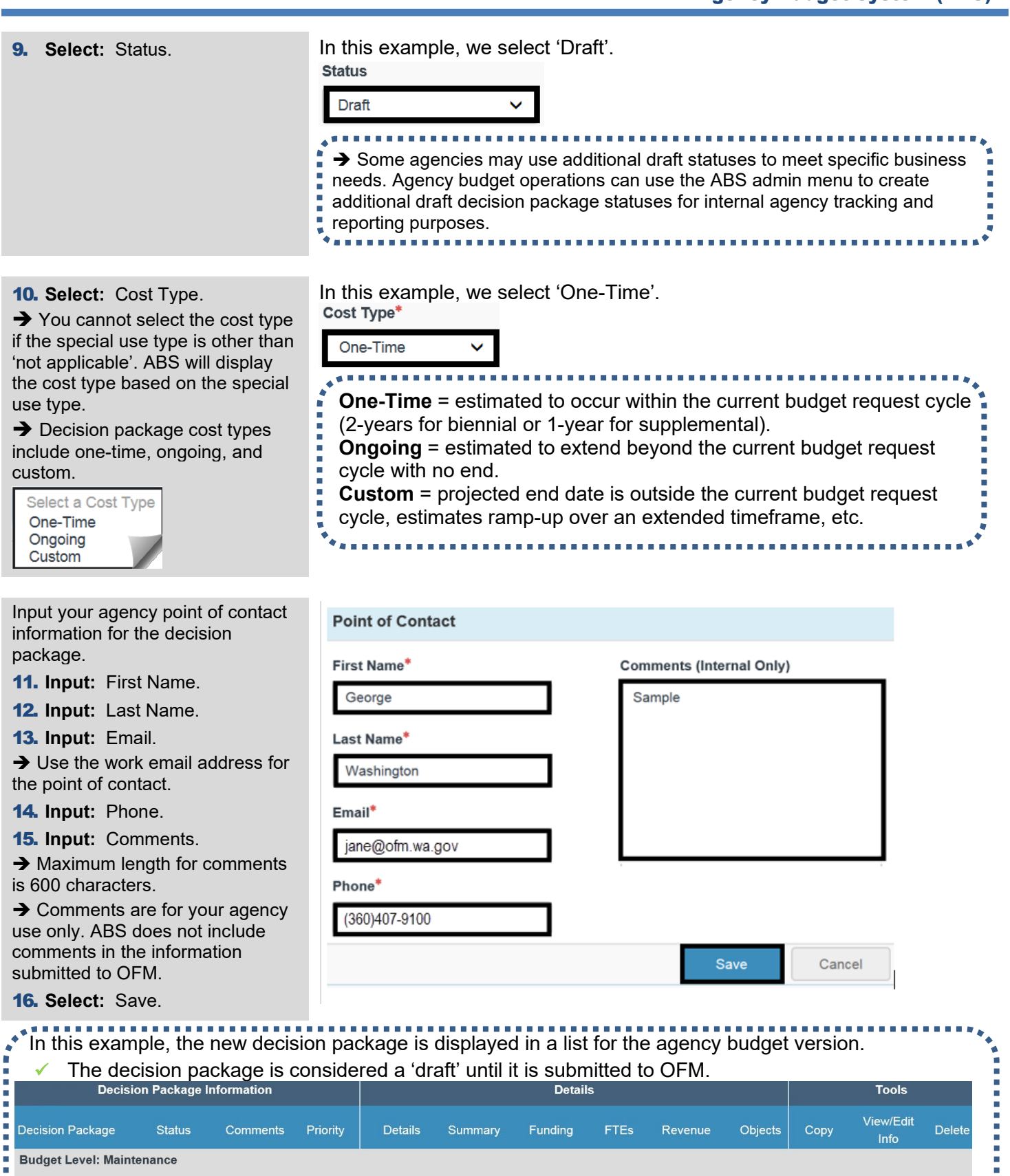

Draft

.............

 $\odot$ 

个  $\sqrt{2}$ 

i,

11 - Sample

Ē,

 $\equiv$ 

 $\Box$ 

 $\Box$ 

 $\Box$ 

 $\Box$ 

ቂ

 $\Box$ 

û

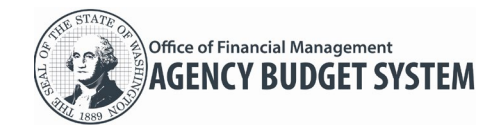

### <span id="page-9-0"></span>Edit Information and Lock/Unlock Decision Package

Both agency budget operations users and agency edit users can edit the budget level, status, cost type, point of contact, and/or comments for maintenance level (ML) or policy level (PL) decision packages. Agency budget operations can also lock/unlock a decision package.

- $\checkmark$  Decision package code and special use type cannot be edited.
- $\checkmark$  Agency budget operations can edit decision package titles and/or types using the ABS Admin menu.
- 1. **Select:** Decision Package **Version Information Details** icon for a version. Fundings/FTEs Objects **Budget** Working Decision Version Comments Status Source Capital Summary Summary Packages 血 昏  $\mathbb{R}$ 1ZZZ - Sample Agency  $\odot$ Draft 2. **Select: E**dit icon for the Tools decision package. ඇ 勔 Special Use Type **Budget Level** 3. **Edit:** Budget level, status, Not Applicable Maintenance Leve cost type, indicator for locked, point of contact, and/or To change the title, please contact your agency budget operato \* Indicates required fields comments. Code Title<sup>1</sup> Type<sup>+</sup> AA **Import Test** 4. **Select:** Save. **Status** Cost Type<sup>®</sup> l ocked  $\rightarrow$  If the decision package is Draft Ongoing Locked <sup>O</sup> Unlocke locked, details in the decision package cannot be added, Point of Contact deleted, or updated. ents (Internal Only)  $\rightarrow$  Agency edit users cannot George num 600 character lock/unlock a decision package. ast Name<sup>®</sup>  $\rightarrow$  You cannot edit the budget Washington level or cost type if the special use naif type is other than 'not applicable'.george@ofm.wa.gov hone<sup>t</sup>  $(360)$  407-9100

Cancel

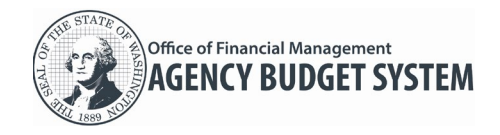

### <span id="page-10-0"></span>Delete Decision Package

Agency budget operations users can delete a maintenance level (ML) or policy level (PL) decision package if it is not locked.

Agency edit users cannot delete a decision package.

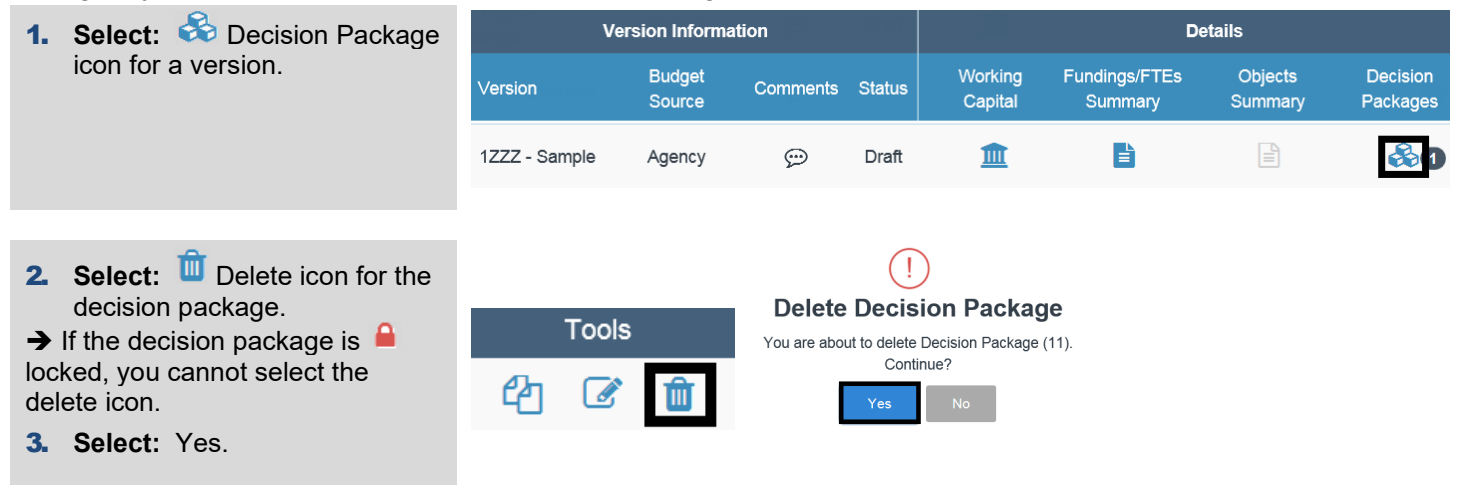

## <span id="page-10-1"></span>Import Fiscal Data for Decision Packages

Both agency budget operations users and agency edit users can import decision package data for maintenance level (ML) and policy level (PL) decision packages. The import data process uses a standard Microsoft Excel template to upload data from an agency. For example, some agencies may prefer to import data into multiple decision packages rather than manually input data in ABS.

- $\checkmark$  ABS will provide additional prompts during the import process. For example, if a decision package already includes fiscal details, ABS will provide a prompt to confirm if you want to overwrite (replace) the data.
- 1. **Select: Budget menu.**

process,

 $\rightarrow$  ABS will display a list of versions for the budget session.

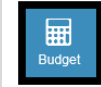

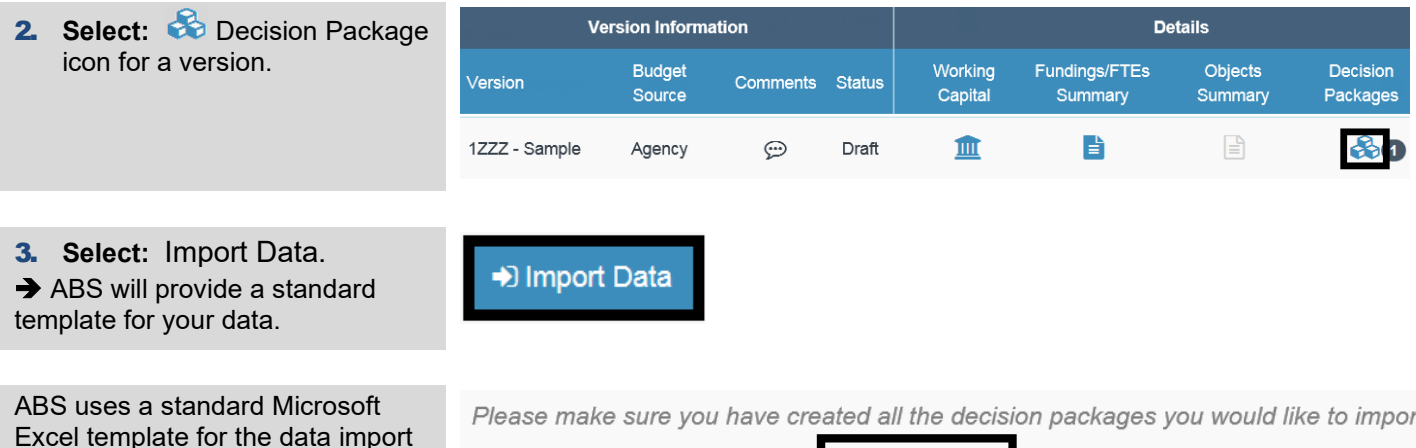

fiscal details into, download the **Import Template** and follow the instructions.

**1.** Select Import File

Manage Budget Version/Manage Decision Package April 2020 April 2020 Page 11 of 15

4. **Select:** Import Template.  $\rightarrow$  The import template will include

additional instructions.

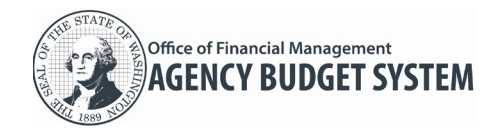

ABS uses standard options for downloading the template.

 $\rightarrow$  Caution! Do not change the file name/type for the template.

- 5. **Select:** Save.
- 6. **Select:** Save as.

 $\rightarrow$  Follow your agency process for saving a file to your workstation or agency shared network location.

7. **Input:** Information and fiscal details in the downloaded template. Use the 'ImportData' worksheet in the template.

 $\rightarrow$  Caution! Do not change the column headings in the 'ImportData' worksheet.

 $\rightarrow$  The template includes a worksheet with instructions and additional information.

 $\rightarrow$  You will need to create your decision packages in ABS before completing and uploading the template.

8. Select: **C.** Select Import File.

<sup>1</sup> Select Import File

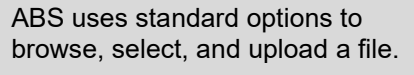

- 9. **Select:** Fiscal Details Template. This is the downloaded copy of the template with your agency decision package information and fiscal details.
- 10. **Select:** Open.

 $\rightarrow$  ABS will provide an edit check to ensure the standard Microsoft Excel template is used.

11. **Select:** Upload Template.  $\rightarrow$  You can only upload one template. If you need to replace an uploaded template, use Replace Import File <sup>1</sup> Replace Import File

ABS will provide edit checks to ensure the standard Microsoft Excel template is used.

In this example, we select 'save as' because we want to save the template to a specific folder on our computer.

 $\rightarrow$  If you select 'open', 'save', or 'save and open', you may have extra steps to enable editing or find the template later in your download folders.

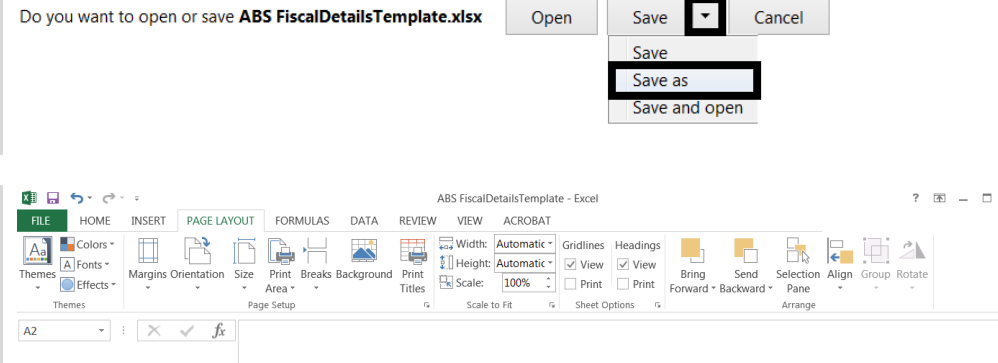

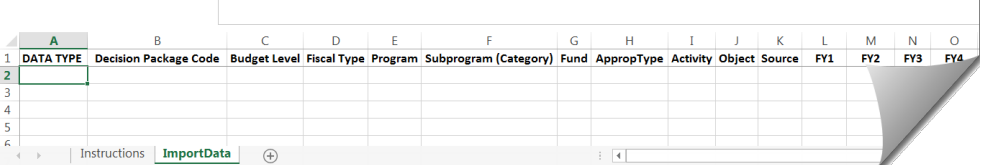

Choose File to Upload ▶ Computer ▶ Local Disk (C:) ▶ Sample ABS Organize v New folder Name Favorites Desktop **XED** ABS FiscalDetailsTemplate **Downloads Recent Places** Computer Local Disk (C:) File name: ABS FiscalDetailsTemplate All Files (\*.\*) Open Cancel

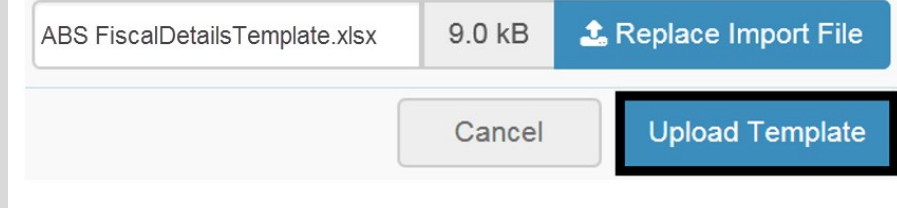

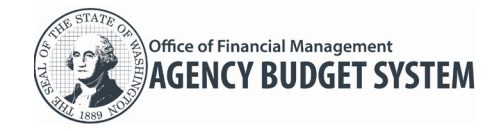

## <span id="page-12-0"></span>Copy Decision Package

Both agency budget operations users and agency edit users can copy a decision package to create a new maintenance level (ML) or policy level (PL) decision package.

- If the new decision package will be in the same budget session, ABS will copy all elements. For example, if the decision package includes fiscal details, attachments, and IT addendum, all of those elements will be copied into the new decision package.
- If the new decision package will be in a different budget session, ABS will not copy all of the decision package details because they may not be relevant across budget sessions. For example, ABS will not copy information from OFM questions, agency questions, reference documents, or IT addendum.

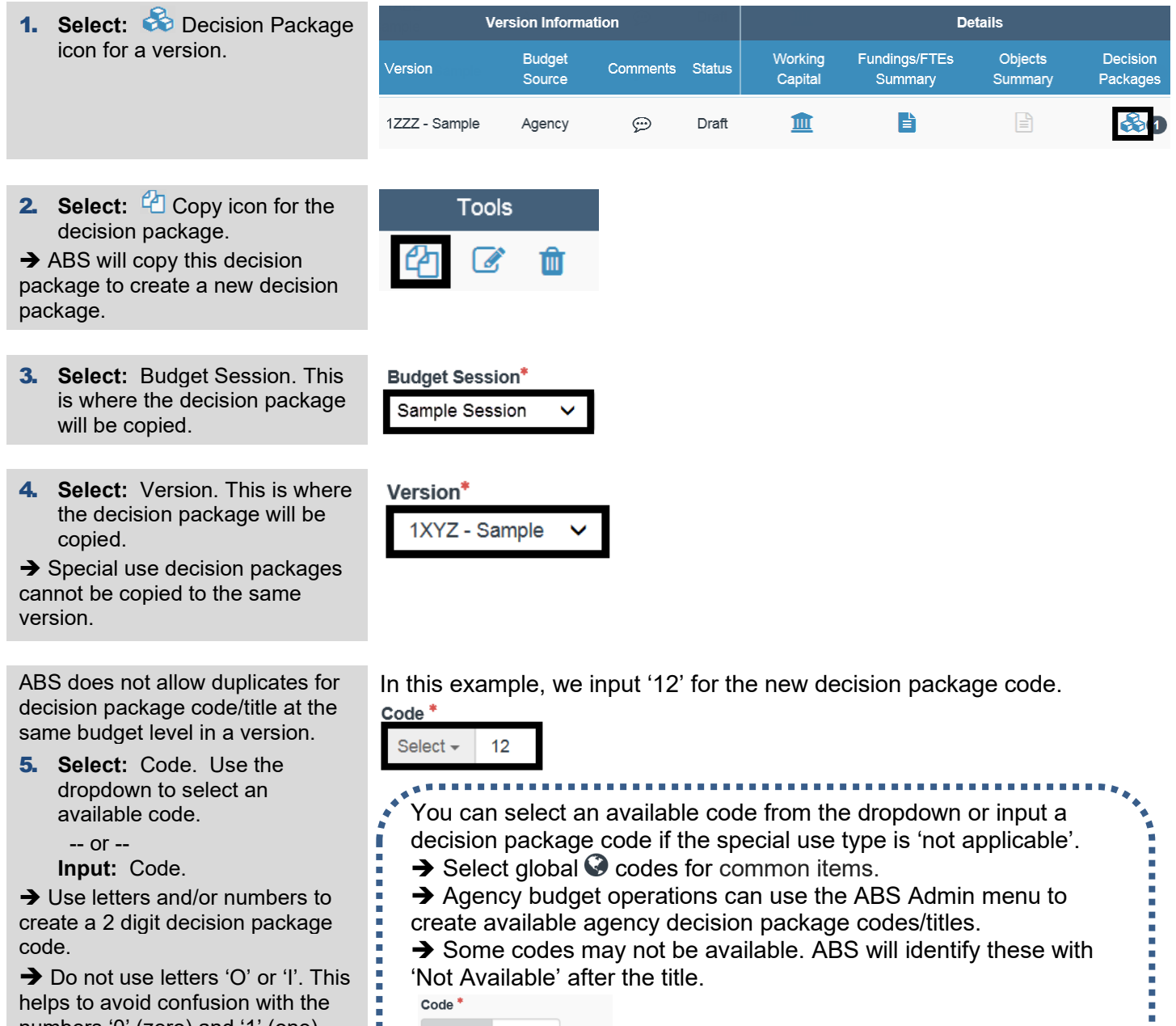

available code. -- or --

**Input:** Code.

**→ Use letters and/or numbers to** create a 2 digit decision package code.

 $\rightarrow$  Do not use letters 'O' or 'I'. This helps to avoid confusion with the numbers '0' (zero) and '1' (one).

- decision package code if the special use type is 'not applicable'.  $\rightarrow$  Select global  $\odot$  codes for common items.
- Agency budget operations can use the ABS Admin menu to create available agency decision package codes/titles.
- $\rightarrow$  Some codes may not be available. ABS will identify these with 'Not Available' after the title.

T

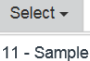

1A - Sample Not Available

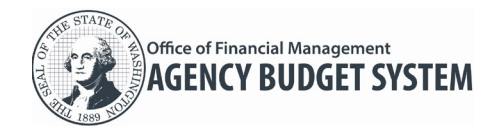

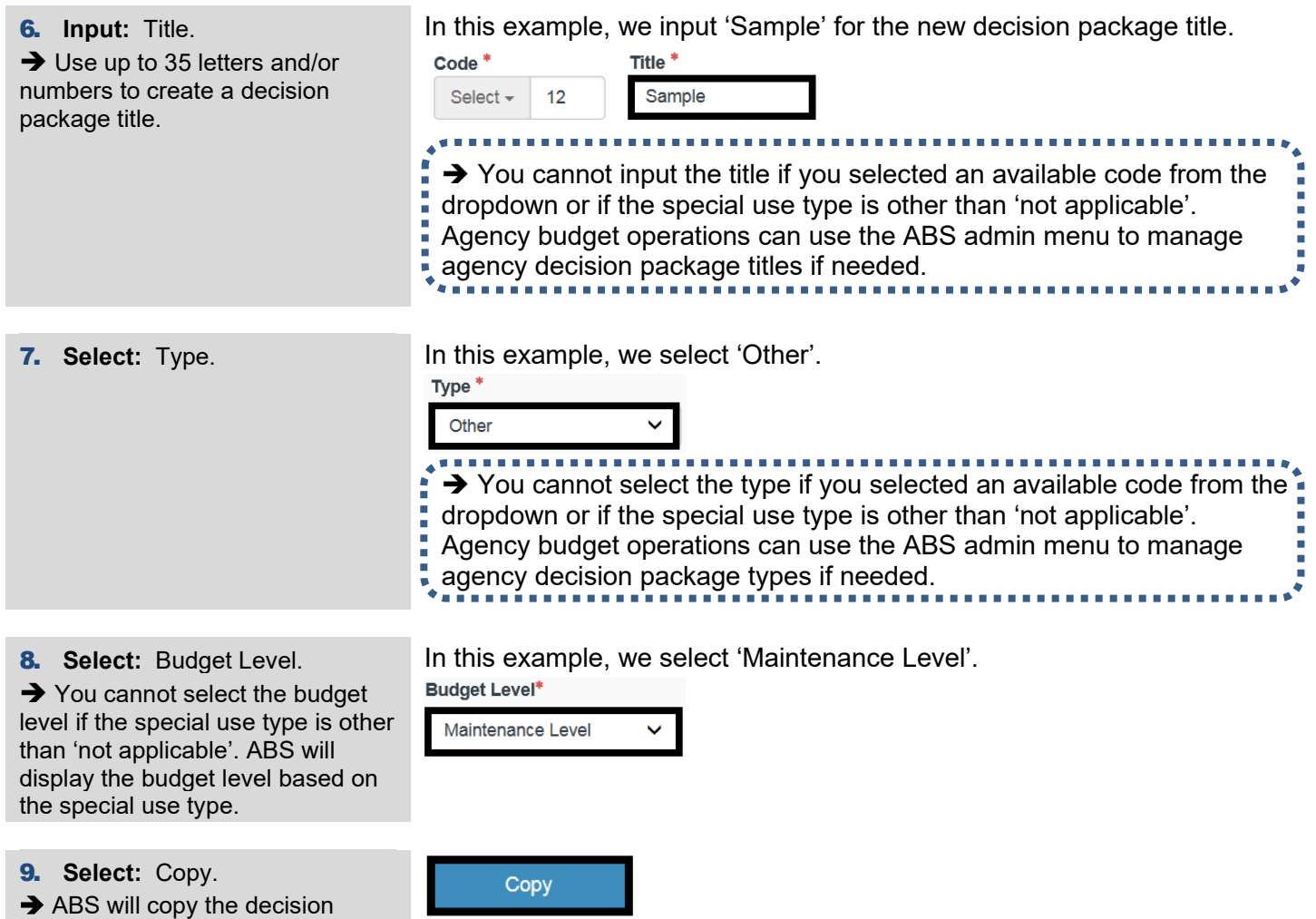

# <span id="page-13-0"></span>Prioritize Decision Packages

package.

Both agency budget operations users and agency edit users can prioritize maintenance level (ML) and policy level (PL) decision packages for a version.

- ABS will display decision packages on reports using your prioritization. For example, ABS will display policy level decision packages on the ABS031 Agency DP Priority (PL) report with your prioritization. If you do not use this feature, ABS will use the default prioritization on the report.
- 1. Select: 1 up arrow or  $\blacktriangledown$ down arrow for the decision package.

ABS will display the decision packages in the prioritized order.  $\rightarrow$  If the version is  $\rightarrow$  locked, you cannot prioritize the decision packages.

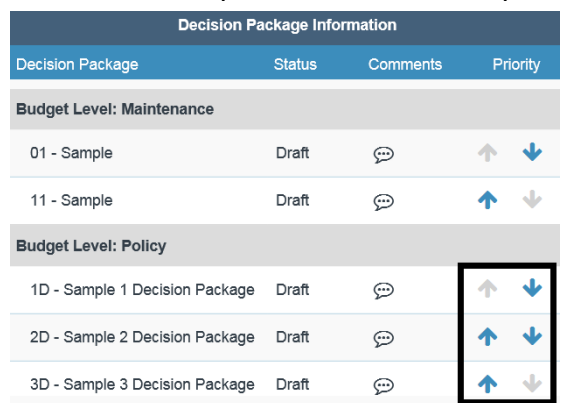

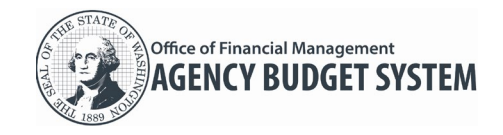

#### <span id="page-14-0"></span>Additional Information - Program Level Decision Package

ABS will provide additional prompts and information if your agency is required to manage decision packages at the program level.

 $\checkmark$  You will only receive these additional prompts and information if your agency is required to manage decision packages at the program level.

#### <span id="page-14-1"></span>Create New Decision Package at Program Level

ABS will display a list of available programs after you create a new decision package. You will only receive this prompt if your agency is required to manage decision packages at the program level.

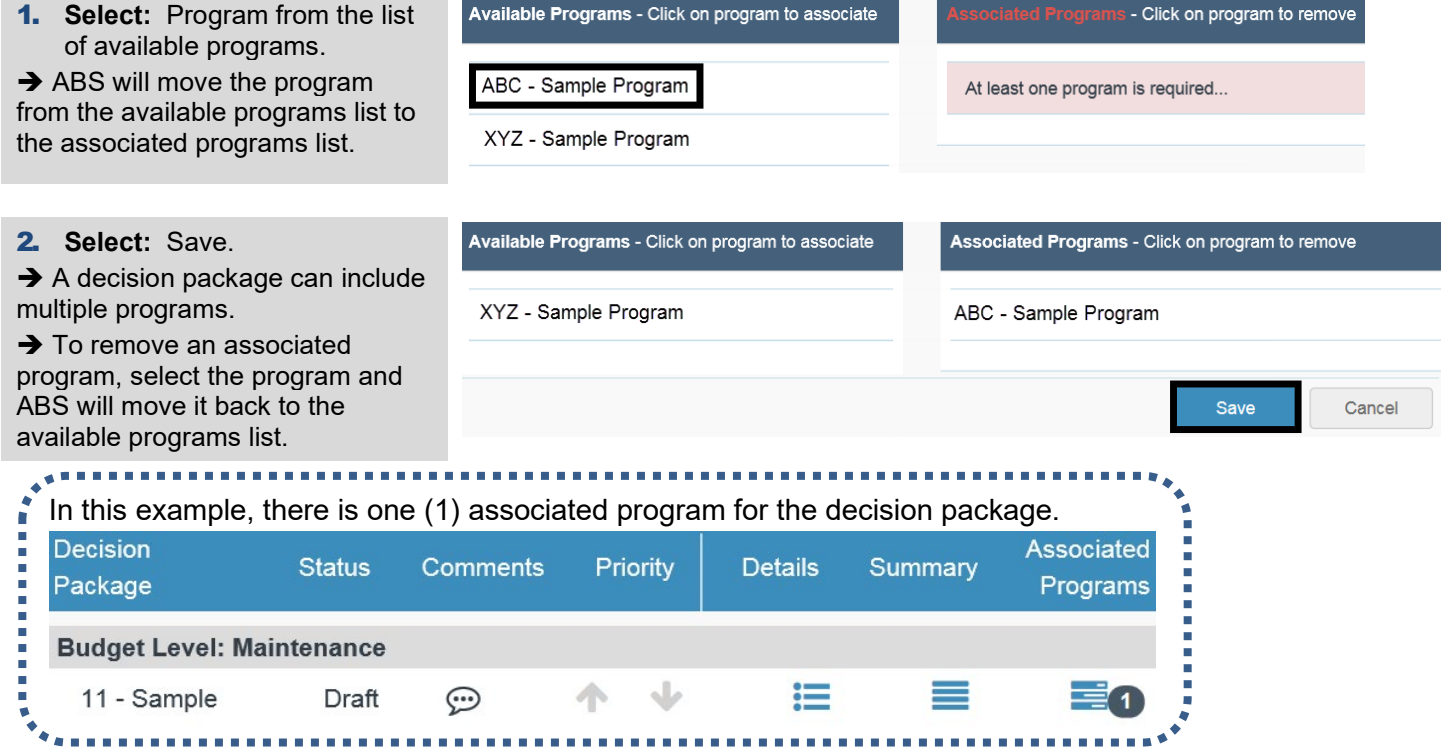

#### <span id="page-14-2"></span>Add or Remove Program for Decision Package

Both agency budget operations users and agency edit users can add or remove program levels for maintenance level (ML) or policy level (PL) decision packages.

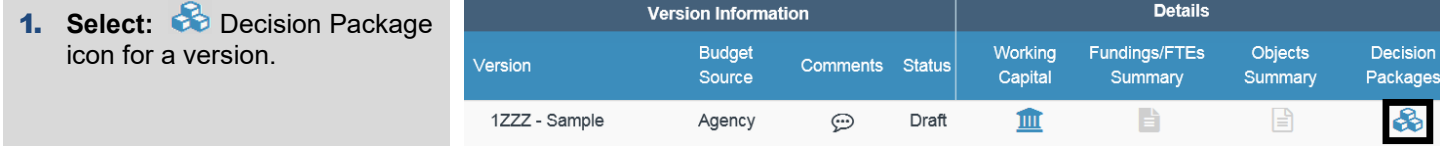

2. Select: **Programs icon for** the decision package.

 $\rightarrow$  ABS will display a list of available programs and associated programs for the decision package.

 $\rightarrow$  If the decision package is  $\blacksquare$ locked, you cannot add or remove programs.

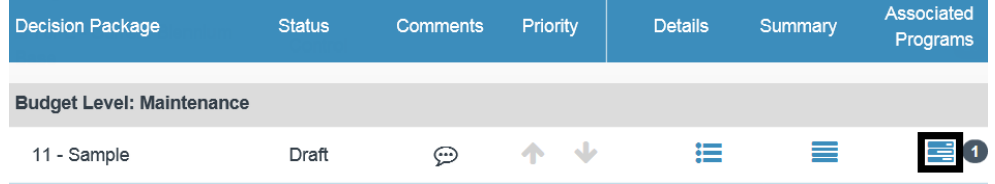